# 知 F1000-AK系列恢复出厂的方法

[其他](https://zhiliao.h3c.com/questions/catesDis/728) **[zhiliao\\_8mkdB](https://zhiliao.h3c.com/User/other/28887)** 2018-11-24 发表

# 组网及说明

## **1 适用产品系列**

本案例适用于如F1000-AK180、F1000-AK170等F1000-AK系列的防火墙。

#### 配置步骤

#### **2.1 命令行恢复出厂**

#以下黑色字体部分为设备自动打印部分,标红加粗的命令是需要手动输入。

## **reset saved-configuration**

The saved configuration file will be erased. Are you sure? [Y/N]:**Y** //确定删除保存的配置文件

#### **reboot**

Start to check configuration with next startup configuration file, please wait.........DONE!

This command will reboot the device. Current configuration will be lost, save current configuration? [Y /N]:**N** //不保存配置

This command will reboot the device. Continue? [Y/N]:**Y** //继续重启

确认后,设备将恢复到出厂设置并重新启动。

#### **2.2 WEB方式恢复出厂**

#点击"系统">"维护">"配置文件">"恢复出厂配置",点击确定后,设备重启后即可恢复出厂

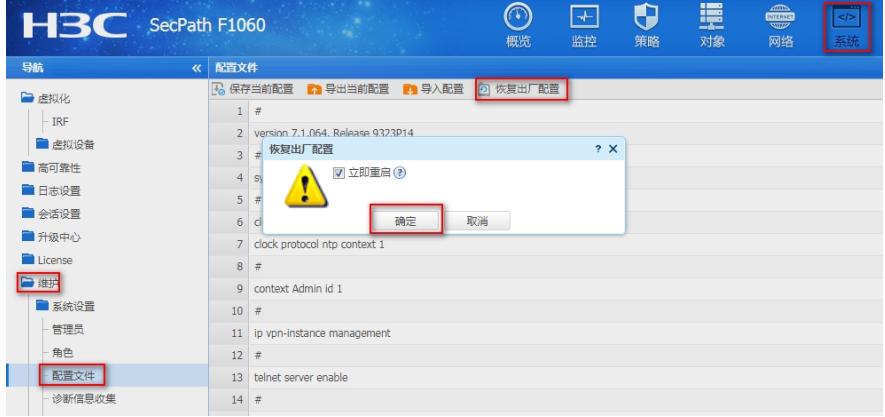

配置关键点